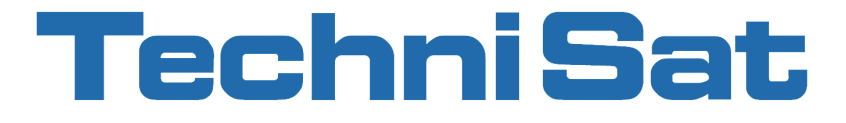

## Bedienungsanleitung

## **DigitRadio 306**

#### DAB+/DAB/UKW-Radiowecker

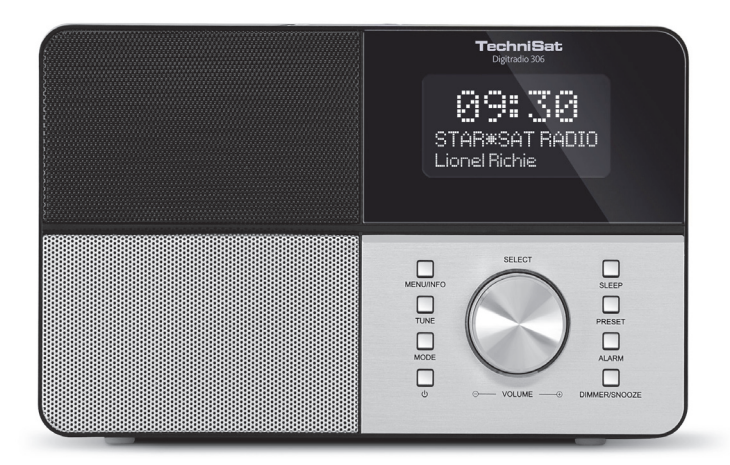

## **Inhaltsverzeichnis**

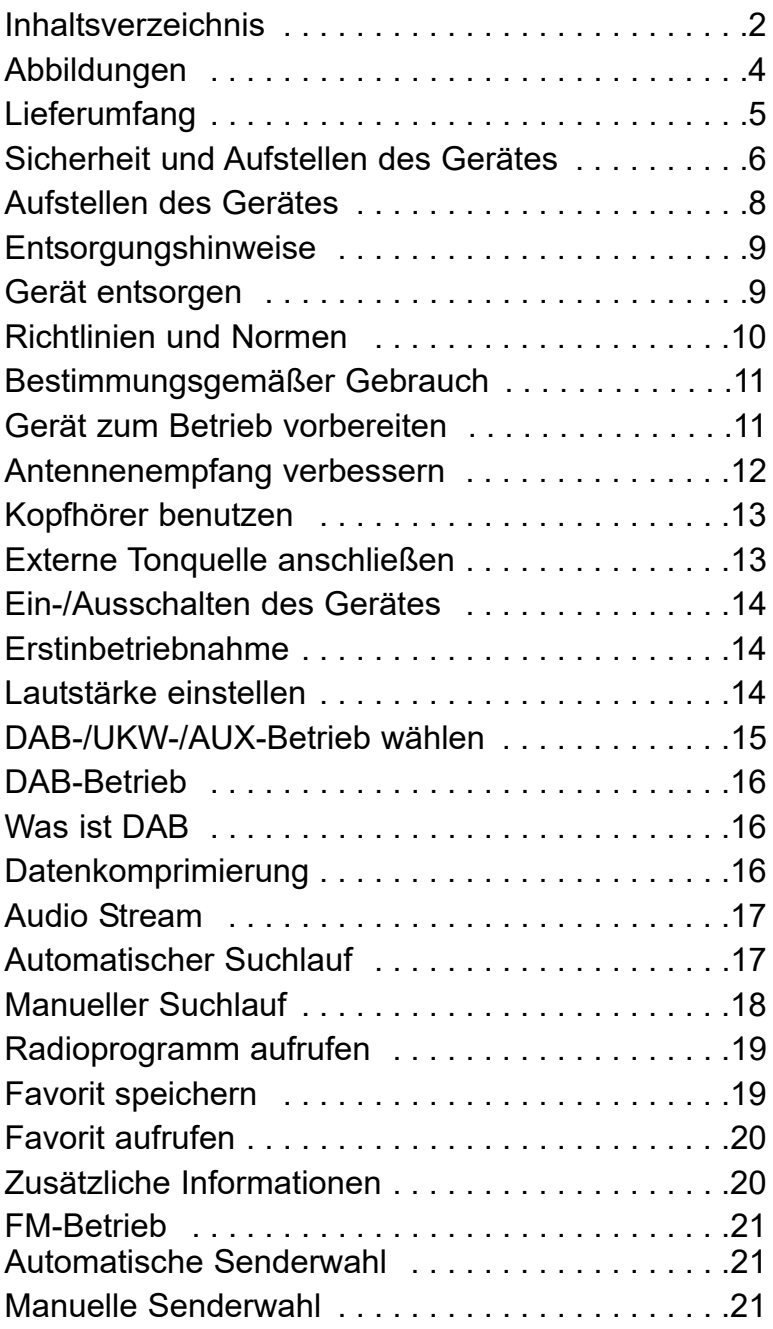

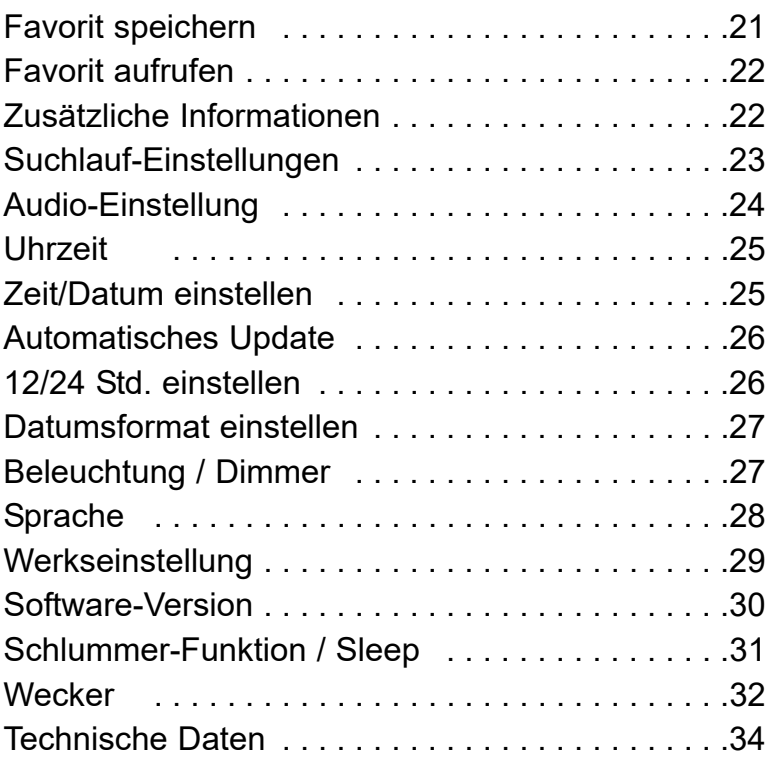

## **Abbildungen**

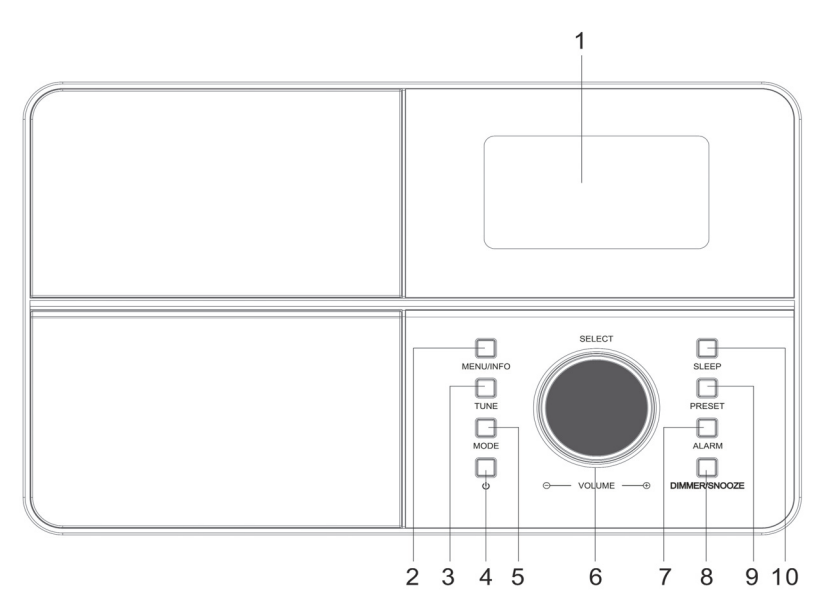

- 1 Display
- 2 Menu / Info
- 3 Tune
- 4 Standby  $\cup$
- 5 Mode
- **6** Select / Volume **Drehen:**

Nach rechts: lauter Nach links: leiser Sender wählen, Frequenz einstellen, in Menüs navigieren

#### **Drücken:**

Suchlauf starten, Auswahl bestätigen Alarm ausschalten

- 7 Alarm
- 8 Dimmer / Snooze
- 9 Preset
- 10 Sleep
- 11 Teleskopantenne
- 12 Kopfhörerbuchse
- 13 AUX In-Buchse
- 14 DC-Buchse

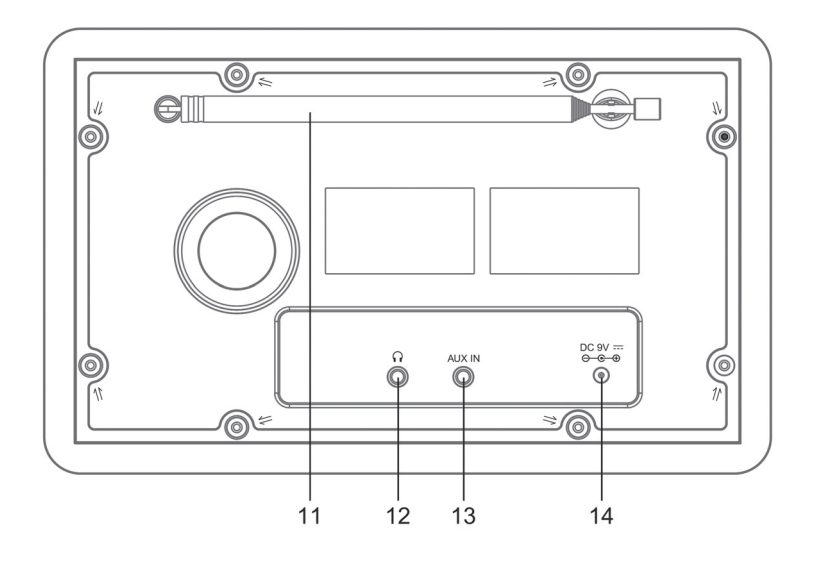

## **Lieferumfang**

Bitte stellen Sie sicher, dass alle nachfolgend aufgeführten Zubehörteile vorhanden sind:

- DAB-Radio-Gerät mit Teleskop-Antenne,
- Netzteil, 9V, 1,6 A,
- Bedienungsanleitung.

#### **Sicherheit und Aufstellen des Gerätes**

Lesen Sie bitte alle Sicherheitshinweise sorgfältig durch und bewahren Sie diese für spätere Fragen auf. Befolgen Sie immer alle Warnungen und Hinweise in dieser Bedienungsanleitung und auf der Rückseite des Gerätes.

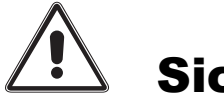

## Sicherheit

#### Vorsicht!

- Das Gerät darf nur an eine Netzspannung von 240 V~, 50 Hz angeschlossen werden. Versuchen Sie niemals, das Gerät mit einer anderen Spannung zu betreiben.
- Wenn das Steckernetzteil des Gerätes defekt ist bzw. wenn das Gerät sonstige Schäden aufweist, darf es nicht in Betrieb genommen werden.
- Steckernetzteil nicht mit nassen Händen anfassen, Gefahr eines elektrischen Schlages!
- Um Feuergefahr und die Gefahr eines elektrischen Schlages zu vermeiden, setzen Sie das Gerät weder Regen noch sonstiger Feuchtigkeit aus.
- Nehmen Sie das Gerät nicht in der Nähe von Badewannen, Swimmingpools oder spritzendem Wasser in Betrieb.
- Wenn Sie das Gerät von einer kalten in eine warme Umgebung bringen, kann sich im Inneren des Gerätes Feuchtigkeit niederschlagen. Warten Sie in diesem Fall etwa eine Stunde, bevor Sie es in Betrieb nehmen.
- Sollten Fremdkörper oder Flüssigkeit in das Gerät gelangen, ziehen Sie sofort den Netzstecker aus der Steckdose. Lassen Sie das Gerät von qualifiziertem Fachpersonal überprüfen, bevor Sie es wieder in Betrieb nehmen. Andernfalls besteht die Gefahr eines elektrischen Schlags.
- Öffnen Sie nicht das Gehäuse. Andernfalls besteht die Gefahr eines elektrischen Schlags.
- Versuchen Sie niemals ein defektes Gerät selbst zu reparieren. Wenden Sie sich immer an eine unserer Kundendienststellen.
- Öffnen Sie das Gerät auf keinen Fall dies darf nur der Fachmann.
- Fremdkörper, z.B. Nadeln, Münzen, etc., dürfen nicht in das Innere des Gerätes fallen.
- Die Anschlusskontakte auf der Geräterückseite nicht mit metallischen Gegenständen oder den Fingern berühren. Die Folge können Kurzschlüsse sein.
- Lassen Sie Kinder niemals unbeaufsichtigt dieses Gerät benutzen.
- Das Gerät bleibt auch in ausgeschaltetem Zustand Standby mit dem Stromnetz verbunden. Ziehen Sie den Netzstecker aus der Steckdose, falls Sie das Gerät über einen längeren Zeitraum nicht benutzen. Ziehen Sie nur am Netzstecker.
- Hören Sie Radio nicht mit großer Lautstärke. Dies kann zu bleibenden Gehörschäden führen.

## **Aufstellen des Gerätes**

- Stellen Sie das Gerät auf einen festen, sicheren und horizontalen Untergrund. Sorgen Sie für gute Belüftung.
- Stellen Sie das Gerät nicht auf weiche Oberflächen wie Teppiche, Decken oder in der Nähe von Gardinen und Wandbehängen auf. Die Lüftungsöffnungen könnten verdeckt werden. Die notwenige Luftzirkulation kann dadurch unterbrochen werden. Dies könnte möglicherweise zu einem Gerätebrand führen.
- Das Gerät darf nicht durch Gardinen, Decken oder Zeitungen verdeckt werden
- Stellen Sie das Gerät nicht in der Nähe von Wärmequellen wie Heizkörpern auf. Vermeiden Sie direkte Sonneneinstrahlungen und Orte mit außergewöhnlich viel Staub.
- Zu hohe Lautstärke, besonders bei Kopfhörern, kann zu Gehörschäden führen.
- Das Gerät nicht in der Nähe von Geräten aufstellen, die starke Magnetfelder erzeugen (z.B. Motoren, Lautsprecher, Transformatoren).
- Das Gerät nicht in einem geschlossenen und in der prallen Sonne geparkten Wagen liegen lassen, da sich sonst das Gehäuse verformen kann.

## **Entsorgungshinweise**

#### Entsorgung der Verpackung

Ihr neues Gerät wurde auf dem Weg zu Ihnen durch die Verpackung geschützt. Alle eingesetzten Materialien sind umweltverträglich und wieder verwertbar. Bitte helfen Sie mit und entsorgen Sie die Verpackung umweltgerecht. Über aktuelle Entsorgungswege informieren Sie sich bei Ihrem Händler oder über Ihre kommunale Entsorgungseinrichtung. Vor der Entsorgung des Gerätes sollten die Batterien entfernt werden.

#### Erstickungsgefahr!

Verpackung und deren Teile nicht Kindern überlassen. Erstickungsgefahr durch Folien und anderen Verpackungsmaterialien.

### **Gerät entsorgen**

Die Verpackung Ihres Gerätes besteht ausschließlich aus wiederverwertbaren Materialien. Bitte führen Sie diese entsprechend sortiert wieder dem "Dualen System" zu.

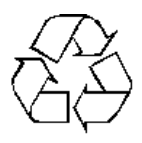

Altgeräte sind kein wertloser Abfall. Durch umweltgerechte Entsorgung können wertvolle Rohstoffe wieder gewonnen werden. Erkundigen Sie sich in Ihrer Stadtoder Gemeindeverwaltung nach Möglichkeiten einer umwelt- und sachgerechten Entsorgung des Gerätes.

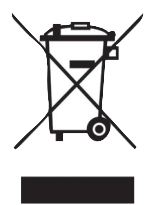

Dieses Gerät ist entsprechend der Richtlinie 2002/96/EG über Elektro- und Elektronik-Altgeräte (WEEE) gekennzeichnet.

Dieses Produkt darf am Ende seiner Lebensdauer nicht über den normalen Haushaltsabfall entsorgt werden, sondern muss an einem Sammelpunkt für das Recycling von elektrischen

und elektronischen Geräten abgegeben werden. Das Symbol auf dem Produkt, der Gebrauchsanleitung oder der Verpackung weist darauf hin. Die Werkstoffe sind gemäß ihrer Kennzeichnung wiederverwertbar. Mit der Wiederverwendung, der stofflichen Verwertung oder anderen Formen der Verwertung von Altgeräten leisten Sie einen wichtigen Beitrag zum Schutze unserer Umwelt.

## **Richtlinien und Normen**

#### Dieses Produkt entspricht

- der Niederspannungsrichtlinie (2006/95/EC),
- der EMV-Richtlinie (2004/108/EC) und der
- CE-Kennzeichenrichtlinie.

Ihr Gerät trägt das CE-Zeichen und erfüllt alle erforderlichen EU-Normen.f

# $\epsilon$

## **Bestimmungsgemäßer Gebrauch**

Das Gerät ist für den Empfang von UKW/DAB/DAB+ - Radiosendungen entwickelt. Das Gerät ist für den privaten Gebrauch konzipiert und nicht für gewerbliche Zwecke geeignet.

- Mit dem digitalen DAB-Radio steht ein neues digitales Format zur Verfügung, durch welches man kristallklaren Sound in CD-Qualität hörenkann.
- Sie können je 10 Sender auf Favoriten-Programmplätze im Modus DAB und UKW speichern.

### **Gerät zum Betrieb vorbereiten**

Schließen Sie das Gerät mit dem mitgelieferten Steckernetzteil an das Stromnetz  $(240 V \sim / 50$  Hz) an.

- > Zur Stromversorgung des Geräts zuerst das Kabel des Netzteils in die Buchse (14) (DC 9V) am Gerät stecken und dann den Netzstecker in die Steckdose 240 V ~, 50 Hz stecken.
- > Vergewissern Sie sich, dass die Betriebsspannung des Netzteils mit der örtlichen Netzspannung übereinstimmt, bevor Sie es in die Wandsteckdose stecken. Nach erstmaliger Herstellung des Netzanschlusses erscheint "Willkommen zu Digital Radio".

#### Hinweis:

Verwenden Sie nur das mitgelieferte Netzteil. Ziehen Sie bei Nichtverwendung den Stecker aus der Steckdose. Ziehen Sie am Stecker und nicht am Kabel. Ziehen Sie vor Ausbruch eines Gewitters den Netzstecker. Wenn das Gerät längere Zeit nicht benutzt wird, z.B. vor Antritt einer längeren Reise, ziehen Sie den Netzstecker.

Die beim Betrieb entstehende Wärme muss durch ausreichende Luftzirkulation abgeführt werden. Deshalb darf das Gerät nicht abgedeckt oder in einem geschlossenen Schrank untergebracht werden. Sorgen Sie für einen Freiraum von mindestens 10 cm um das Gerät.

## **Antennenempfang verbessern**

Die Anzahl und Qualität der zu empfangenden Sender hängt von den Empfangsverhältnissen am Aufstellort ab. Mit der DAB-/UKW-Teleskopantenne kann ein ausgezeichneter Empfang erzielt werden. Diese Antenne muss in voller Länge auf den günstigsten Empfang ausgerichtet werden.

## **Kopfhörer benutzen**

#### Gehörschäden!

Hören Sie Radio nicht mit großer Lautstärke über Kopfhörer. Dies kann zu bleibenden Gehörschäden führen. Regeln Sie vor der Verwendung von Kopfhörern die Gerätelautstärke auf minimale Lautstärke. Wenn Sie einen Kopfhörer (nicht im Lieferumfang) anschließen, sind die Lautsprecher stumm geschaltet.

- > Verwenden Sie nur Kopfhörer mit 3,5 Millimeter Klinkenstecker.
- > Stecken Sie den Stecker des Kopfhörers in die Kopfhörer-Buchse (12) des Gerätes. Die Tonwiedergabe erfolgt jetzt ausschließlich über den Kopfhörer.
- > Wenn Sie wieder über die Lautsprecher hören möchten, ziehen Sie den Stecker des Kopfhörers aus der Kopfhörer-Buchse des Gerätes.

## **Externe Tonquelle anschließen**

Sie können den Ton eines externen Gerätes (z. B. MP3-Player) über die Lautsprecher des Gerätes wiedergeben.

- > Schließen Sie ein Audiokabel (3,5 mm Klinke) des Audioausgangs Ihres externen Gerätes an die AUX In-Buchse (13) an.
- > Wählen Sie mit MODE (5) die Betriebsart AUX-Eingang.
- > Regeln Sie die Lautstärke am Gerät sowie am angeschlossenen externen Gerät.

## **Ein-/Ausschalten des Gerätes**

> Das Gerät schalten Sie ein bzw. aus, indem Sie die Taste Standby  $\circlearrowright$  (4) drücken.

## **Erstinbetriebnahme**

Bei der ersten Inbetriebnahme sowie nach Aufruf der Werkseinstellung und anschließendem Einschalten, startet automatisch die Sendersuche nach DAB-Radiosendern. Während des Suchlaufs zeigt die Display-Information den Fortschritt an sowie die Anzahl der gefundenen Radiostationen.

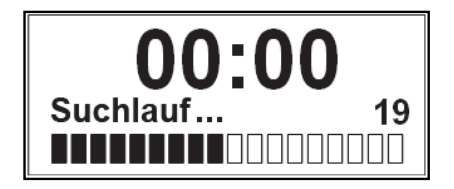

Nach Beendigung des Sendersuchlaufs wird die erste Station in alphanumerischer Reihenfolge angezeigt und automatisch wiedergegeben.

#### Hinweis:

Falls keine Sender gefunden wurden, konnte kein Signal empfangen werden. Verändern Sie in dem Fall den Standort des Gerätes und/oder die Lage der Teleskopantenne und führen Sie den Sendersuchlauf erneut durch.

## **Lautstärke einstellen**

- > Stellen Sie durch Drehen von Select / Volume (6) die gewünschte Lautstärke ein.
	- nach rechts -> lauter
	- nach links -> leiser

## **DAB-/UKW-/AUX-Betrieb wählen**

> Drücken Sie die Taste MODE (5), um zwischen dem DAB-Betrieb, FM-Betrieb und AUX-Betrieb zu wechseln.

Beim Wechsel der Betriebsmodi wird Ihnen der neu ausgewählte Modus angezeigt.

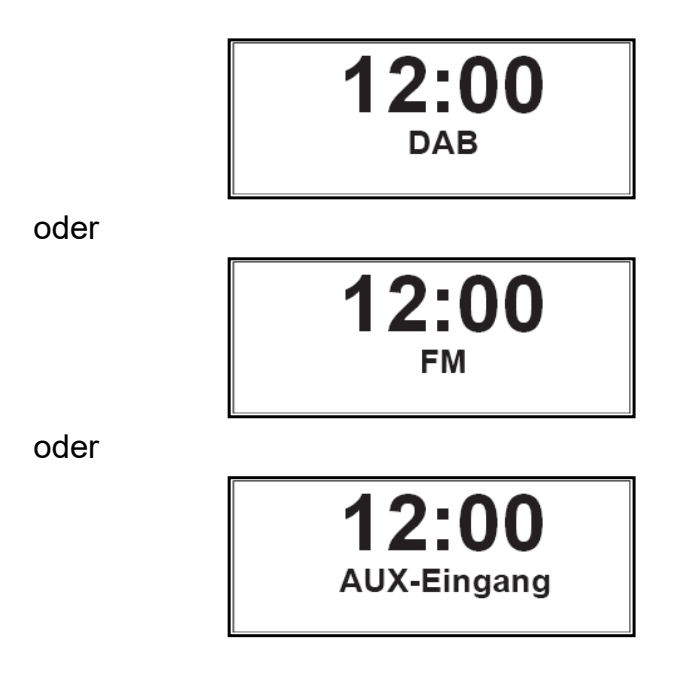

## **DAB-Betrieb**

#### **Was ist DAB**

DAB ist ein neues digitales Format, durch welches Sie kristallklaren Sound in CD-Qualität hören können. DAB Broadcast benutzt einen Hochgeschwindigkeits-Datenstream im Radiokanal. Anders als bei herkömmlichen Analogradiosendern werden bei DAB mehrere Sender auf ein und derselben Frequenz ausgestrahlt. Dies nennt man Ensemble oder Multiplexe. Ein Ensemble setzt sich aus der Radiostation sowie mehreren Servicekomponenten oder Datendiensten zusammen, welche individuell von den Radiostationen gesendet werden. Infos z.B. unter www.digitalradio.de oder www.digitalradio.ch.

#### **Datenkomprimierung**

Digital Radio macht sich dabei Effekte des menschlichen Gehörs zunutze. Das menschliche Ohr nimmt Töne, die unter einer bestimmten Mindestlautstärke liegen, nicht wahr. Daten, die sich unter der sog. Ruhehörschwelle befinden, können also herausgefiltert werden. Dies wird ermöglicht, da in einem digitalen Datenstrom zu jeder Informationseinheit auch die zugehörige relative Lautstärke zu anderen Einheiten gespeichert ist.

In einem Tonsignal werden zudem bei einem bestimmten Grenzwert die leiseren Anteile von den lauteren überlagert. Alle Toninformationen in einem Musikstück, die unter die sog. Mithörschwelle fallen, können aus dem zu übertragenden Signal herausgefiltert werden. Dies führt zur Reduzierung des zu übertragenden Datenstroms, ohne einen wahrnehmbaren Klangunterschied für den Hörer (MUSICAMVerfahren).

## **Audio Stream**

Audiostreams sind bei Digital Radio kontinuierliche Datenströme, die MPEG 1 Audio Layer 2 Frames enthalten und damit akustische Informationen darstellen. Damit lassen sich gewohnte Radioprogramme übertragen und auf der Empfängerseite anhören. In Digital Radio wird das MUSICAM Format verwendet, das zwei MPEG konforme PADs für Zusatzdaten vorsieht. Dies wird auch als PAD Datendienste bezeichnet. Digital Radio bringt Ihnen nicht nur Radio in exzellenter Soundqualität sondern zusätzliche Informationen. Diese können sich auf das laufende Programm beziehen (z.B. Titel, Interpret) oder unabhängig davon sein (z.B. Nachrichten, Wetter, Verkehr, Tipps).

#### **Automatischer Suchlauf**

Wie bereits unter Erstinbetriebnahme beschrieben startet das Gerät automatisch bei der ersten Inbetriebnahme einen Suchlauf nach DAB-Programmen. Diese automatische Suche können Sie aber auch manuell neu starten ohne auf die Werkseinstellung zurückgreifen zu müssen.

- > Halten Sie während des Betriebes die Taste Menu / Info (2) gedrückt, bis das Menü Vollständiger Suchlauf erscheint.
- > Drücken Sie auf **Select / Volume (6)**, um Vollständiger Suchlauf zu bestätigen und den Suchlauf zu starten.

## 12:00 **DAB** <Vollständiger >

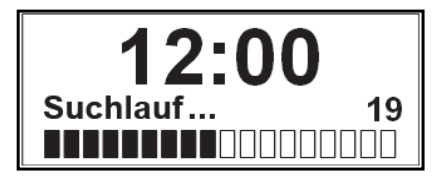

Nach Beendigung des Sendersuchlaufs wird automatisch, sofern empfangbar, der zuletzt gehörte Radiosender wiedergegeben.

#### **Manueller Suchlauf**

- > Um einen manuellen Suchlauf durchzuführen, öffnen Sie das Menü indem Sie Menu / Info (2) gedrückt halten, bis das Menü Vollständiger Suchlauf erscheint.
- > Drehen Sie Select / Volume links/rechts (6), bis Manuell einstellen erscheint.
- > Drücken Sie auf Select / Volume (6).
- > Das folgende Menü erscheint.

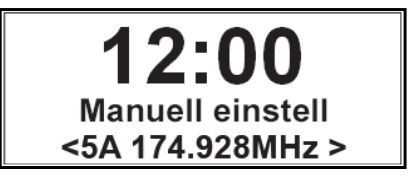

- > Drehen Sie nun **Select / Volume links/rechts (6), um eine Frequenz auszu**wählen.
- > Bestätigen Sie diese durch Drücken von Select / Volume (6).
- > Nach erfolgreicher Suche verlassen Sie den Suchlauf mit der Taste Menu / Info (2).

#### **Radioprogramm aufrufen**

- > Drücken Sie während des Betriebes die Taste Select / Volume (6).
- > Drehen Sie nun Select / Volume links/rechts (6) um nach dem gewünschten Sender zu suchen.
- > Drücken Sie auf Select / Volume (6), um zu dem ausgewählten Radioprogramm zu wechseln.

#### **Favorit speichern**

- > Um ein Progamm auf einen der Favoritenspeicher zu legen, drücken Sie die Taste Preset (9) und halten diese gedrückt.
- > Markieren Sie mit Select / Volume links/rechts (6) einen der 10 zur Verfügung stehenden Favoritenspeicherplätze und bestätigen Sie mit Drücken von Select / Volume (6), um den eingestellten Sender auf diesem Platz abzuspeichern.

Die folgende Anzeige erscheint.

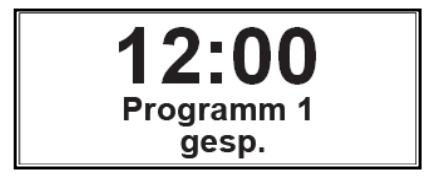

#### **Favorit aufrufen**

- > Um ein Favoritenprogramm aufzurufen, drücken Sie kurz die Taste Preset (9).
- > Wählen Sie nun den gewünschten Favoritensender mit Select / Volume links/rechts (6) aus und rufen Sie ihn durch Drücken von Select / Volume (6) auf.

#### **Zusätzliche Informationen**

Sie können zum eingestellten Sender zusätzliche Informationen auf dem Display darstellen.

- > Durch wiederholtes Drücken der Taste Menu / Info (2) werden die folgenden zusätzlichen Informationen angezeigt.
- **Titel**
- **Interpret**
- **Signalqualität**
- Programmtyp, Ensemble/Frequenz
- Bitrate, Codec, Stereo/Mono
- Datum/Uhrzeit

## **FM-Betrieb**

#### **Automatische Senderwahl**

- > Drücken Sie Tune (3) um in den Such-Modus zu gelangen, es erscheint Tuning.
- > Drücken Sie nun Select / Volume (6) um automatisch den nächsten Sender zu suchen und wiederzugeben.
- > Drücken Sie Tune (3) erneut um den Such-Modus zu verlassen.

Beachten Sie hierzu die Einstellung unter dem Punkt Suchlauf-Einstellungen. Je nach Einstellung und Empfangsqualität am Aufstellort, kann es vorkommen, dass entweder Sender übersprungen oder sehr schlecht wiedergegeben werden. Versuchen Sie in diesem Fall die Teleskopantenne anders auszurichten und/oder verändern Sie die Suchlauf-Einstellung.

#### **Manuelle Senderwahl**

- > Drücken Sie Tune (3) um in den Such-Modus zu gelangen, es erscheint Tuning.
- > Drehen Sie Select / Volume links/rechts (6), bis die Frequenz des gesuchten Senders angezeigt wird.

Nach einem kurzen Moment wird der Sender wiedergegeben und die Sender- bzw.

Programminformationen erscheinen im Display, sofern diese vom Sender übertragen werden.

#### **Favorit speichern**

> Um ein Progamm auf einen der Favoritenspeicher zu legen, drücken und halten Sie die Taste Preset (9).

> Markieren Sie mit Select / Volume links/rechts (6) einen der 10 zur Verfügung stehenden Favoritenspeicherplätze und bestätigen Sie mit Drücken von Select / Volume (6), um den eingestellten Sender auf diesem Platz abzuspeichern.

Die folgende Anzeige erscheint.

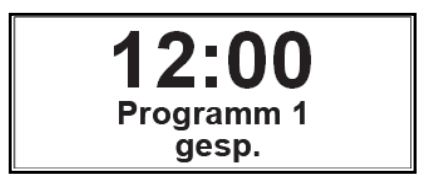

#### **Favorit aufrufen**

- > Um ein Favoritenprogramm aufzurufen, drücken Sie kurz die Taste Preset (9).
- > Wählen Sie nun den gewünschten Favoritensender mit Select / Volume links/rechts (6) aus und rufen Sie ihn mit drücken von Select / Volume (6) auf.

#### **Zusätzliche Informationen**

Sie können zum eingestellten Sender zusätzliche Informationen auf dem Display darstellen.

- > Durch wiederholtes Drücken der Taste Menu / Info (2) werden die folgenden zusätzlichen Informationen angezeigt.
- Vom Radiosender übermittelter Text, z. B. Titel/Interpret
- **Programmtyp**
- **Frequenz**
- Sendername
- Aktuelle Uhrzeit
- Aktuelles Datum

#### **Suchlauf-Einstellungen**

> Um das Menü zu öffnen, drücken und halten Sie Menu / Info (2) bis Suchlauf-Einstellung erscheint.

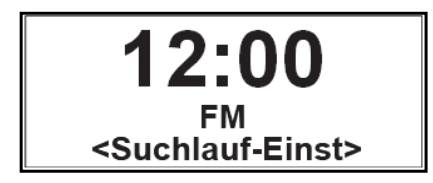

> Drücken Sie nun Select / Volume (6).

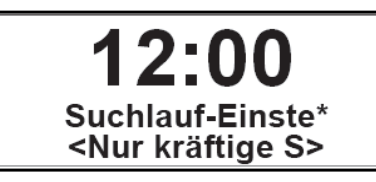

> Wählen Sie durch Drehen von Select / Volume links/rechts (6) aus, ob die automatische Senderwahl bei jedem Sender (Alle Sender) oder nur bei Sendern mit starkem Signalpegel (Nur kräftige Sender) stoppen soll.

Beachten Sie, dass es je nach Einstellung vorkommen kann, dass entweder Sender übersprungen oder sehr schlecht wiedergegeben werden.

## **Audio-Einstellung**

- > Öffnen Sie das Menü durch Drücken und Halten von Menu / Info (2).
- > Drehen Sie Select / Volume links/rechts (6), bis Sie den Punkt Audio-Einstellung erreicht haben.

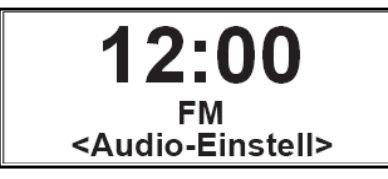

> Drücken Sie nun Select / Volume (6).

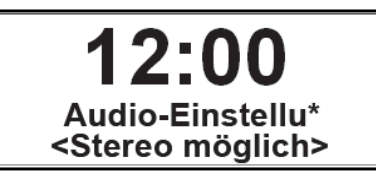

> Wählen Sie durch Drehen von Select / Volume links/rechts (6) aus, ob der Ton ausschließlich in Mono (Nur Mono) oder, wenn verfügbar, auch in Stereo (Stereo möglich) wiedergegeben werden soll.

Wird der Ton verrauscht wiedergegeben, so kann die Auswahl von **Nur Mono** zu einer Reduktion des Rauschens führen.

## **Uhrzeit**

In diesem Menü können Sie diverse Einstellung bzgl. Datum und Uhrzeit vornehmen.

- > Halten Sie Menu / Info (2) gedrückt um das Menü zu öffnen.
- > Drehen Sie Select / Volume links/rechts (6), bis Sie den Punkt System erreicht haben.
- > Drücken Sie nun Select / Volume (6).
- > Der Punkt Uhrzeit erscheint.

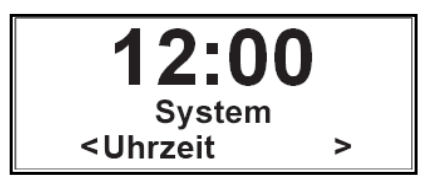

> Drücken Sie nun Select / Volume (6).

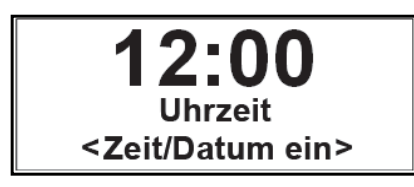

> Wählen Sie durch Drehen von Select / Volume links/rechts (6) Zeit/Datum einstellen, Autom. Update, 12/24 Std. einstellen oder Datumsformat einst. aus.

## **Zeit/Datum einstellen**

Hier haben Sie die Möglichkeit die aktuelle Zeit und das aktuelle Datum manuell einzustellen.

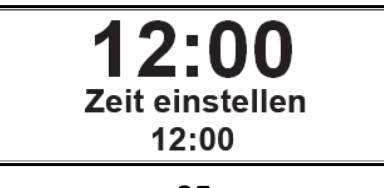

- > Die Stunden-Ziffer blinkt.
- > Sie können nun durch Drehen von Select / Volume links/rechts (6) die Stunde einstellen.
- > Bestätigen Sie die Einstellung durch Drücken von Select / Volume (6).
- > Die Minuten-Ziffer blinkt.
- > Sie können nun durch Drehen von Select / Volume links/rechts (6) die Minute einstellen.
- > Bestätigen Sie die Einstellung durch Drücken von Select / Volume (6).
- > Anschließend können Sie das Datum einstellen, das Verfahren ist identisch.

## **Automatisches Update**

Wählen Sie hier aus, über welchen Empfangsweg Datum und Uhrzeit automatisch aktualisiert werden sollen.

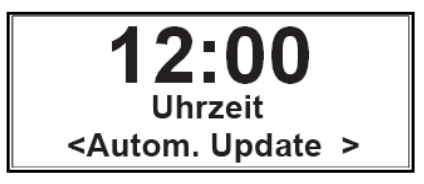

## **12/24 Std. einstellen**

Hier wählen Sie das Anzeigeformat für die Uhrzeit.

> Wählen Sie zwischen 12 oder 24 Stunden Anzeige.

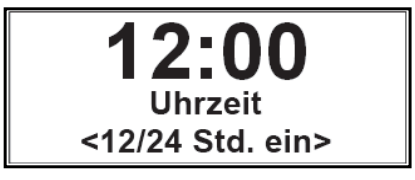

#### **Datumsformat einstellen**

Hier wählen Sie das Anzeigeformat für das Datum.

> Wählen Sie zwischen TT-MM-JJJJ (z.B. 25.02.2018) oder MM-TT-JJJJ (z.B. 02.25.2018).

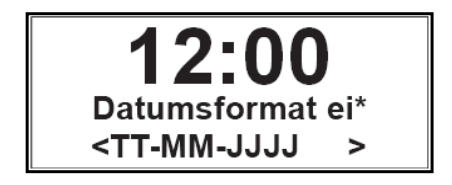

## **Beleuchtung / Dimmer**

Hier können Sie Helligkeit des Display für verschiedene Betriebszustände einstellen. Sie können zwischen 4 Stufen wählen.

> Durch wiederholtes Drücken der Taste Dimmer/Snooze (8) während des Betriebes, können Sie die Helligkeit des Display in den vier folgenden Stufen ändern->

#### Aus - Niedrig - Mittel - Hoch

## **Sprache**

Hier können Sie Bediensprache festlegen bzw. ändern.

- > Halten Sie Menu / Info (2) gedrückt um das Menü zu öffnen.
- > Drehen Sie Select / Volume links/rechts (6), bis Sie den Punkt System erreicht haben.
- > Drücken Sie nun Select / Volume (6).
- > Drehen Sie Select / Volume links/rechts (6), bis Sie den Punkt Sprache erreicht haben.
- > Drücken Sie nun Select / Volume (6).

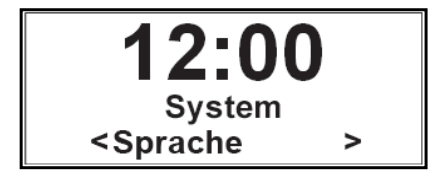

- > Wählen Sie durch Drehen von Select / Volume links/rechts (6) die gewünschte Bediensprache (Deutsch, Italiano, English, Francais) aus.
- > Bestätigen Sie durch Drücken von Select / Volume (6).

## **Werkseinstellung**

Das Aufrufen der Werkseinstellung setzt alle Änderungen und Einstellungen, die Sie gemacht haben, zurück!

- > Öffnen Sie das Menü durch Drücken und Halten von Menu / Info (2).
- > Drehen Sie Select / Volume links/rechts (6), bis Sie den Punkt System erreicht haben.
- > Drücken Sie nun Select / Volume (6).
- > Drehen Sie Select / Volume links/rechts (6), bis Sie den Punkt Werkseinstellung erreicht haben.
- > Drücken Sie nun Select / Volume (6).

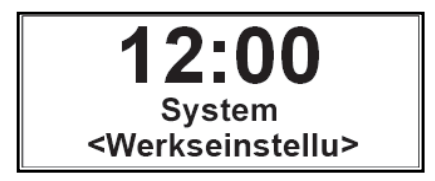

- > Drehen Sie Select / Volume links/rechts (6) und wählen Sie zwischen Nein oder Ja um den Vorgang entweder abzubrechen oder die Werkseinstellung zu aktivieren.
- > Bestätigen Sie durch Drücken von Select / Volume (6).

Beim Ausführen der Werkseinstellung startet das Gerät neu und anschließend automatisch wieder die Erstinbetriebnahme.

## **Software-Version**

- > Halten Sie Menu / Info (2) gedrückt um das Menü zu öffnen.
- > Drehen Sie Select / Volume links/rechts (6), bis Sie den Punkt System erreicht haben.
- > Drücken Sie nun Select / Volume (6).

Drehen Sie Select / Volume links/rechts (6), bis Sie den Punkt SW-Version erreicht haben.

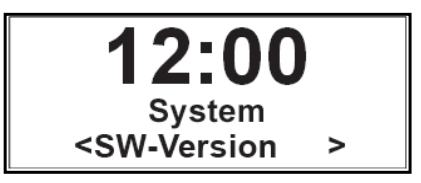

> Drücken Sie nun Select / Volume (6).

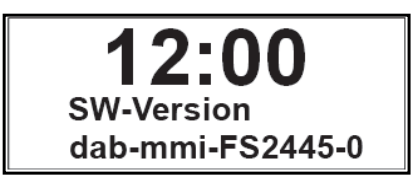

## **Schlummer-Funktion / Sleep**

Nutzen Sie die Schlummer-Funktion, um für einen gewissen Zeitraum Musik wiederzugeben.

Nach Ablauf der eingestellten Zeit schaltet sich das DigitRadio 306 automatisch aus.

- > Drücken Sie die Taste Sleep (10).
- > Die folgende Anzeige erscheint.

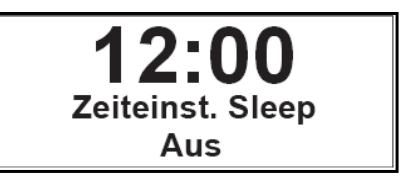

- > Durch wiederholtes Drücken der Taste Sleep (10) können Sie nun die Zeit einstellen, nach welcher sich das Radio ausschalten soll.
- > Zur Verfügung stehen die Einstellungen Aus, 10, 20, 30, 60, 70, 80 und 90 Minuten.
- > Bestätigen Sie durch Drücken von Select / Volume (6).
- > Alternativ kann die Schlummer-Funktion auch im Menü System-> Sleep aktiviert werden.

## **Wecker**

Das DigitRadio 306 kann als Wecker eingesetzt werden. Dazu stehen 2 programmierbare Weckzeiten zur Verfügung, die individuell einstellbar sind.

Exemplarisch werden an Wecker 1 nun die Einstellungen erläutert.

- > Drücken Sie die Taste Alarm (7) einmal für Wecker 1 und zweimal für Wecker 2.
- > Die folgende Anzeige erscheint.

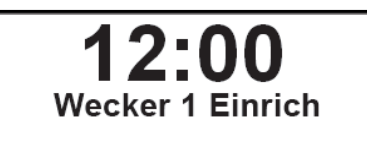

- > Bestätigen Sie durch Drücken von Select / Volume (6).
- > Der Wecker 1 Assistent erscheint.
- > Sie können nun mit Hilfe des Drehschalters Select / Volume links/rechts (6) und durch Drücken von Select / Volume (6) folgende Optionen einstellen und bestätigen:
- > Weckzeit, Stunde und Minute
- > Dauer des Alarms (15, 30, 45, 60 oder 90 Minuten)
- > Quelle des Alarms (Summer, DAB oder FM)
- > Wiederholung des Alarms (Täglich, Einmal, Wochenende oder Werktage)
- > Lautstärke des Alarms

> Drehen Sie Select / Volume links/rechts (6) und wählen Sie Wecker Ein durch Drücken von Select / Volume (6).

> Bei aktiviertem Alarm kann mit Hilfe der Taste Dimmer / Snooze (8) eine zusätzliche Schlummerzeit von 5 Minuten aktiviert werden, d.h. dass die eigentliche Weckzeit um 5 Minuten aufgeschoben wird. Durch Drücken der Taste Alarm (7) wird der Alarm abgebrochen.

## **Technische Daten**

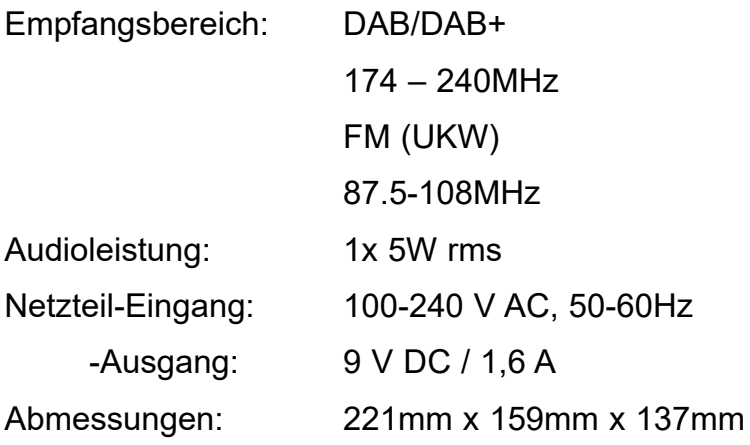

Änderungen und Druckfehler vorbehalten. Stand 03/16 Abschrift und Vervielfältigung nur mit Genehmigung des Herausgebers. TechniSat und DigitRadio 306 sind eingetragene Warenzeichen der TechniSat Digital GmbH Postfach 560 54541 Daun www.technisat.de

Dieses Produkt ist qualitätsgeprüft und mit der gesetzlichen Gewährleistungszeit von 24 Monaten ab Kaufdatum versehen. Bitte bewahren Sie denRechnungsbeleg als Kaufnachweis auf. Bei Problemen innerhalb dieses Gewährleistungszeitraumes wenden Sie sich bitte an den Händler.

> Technische Hotline Mo. - Fr. 8:00 - 20:00 03925/9220 1800

> > Achtung !

Sollte es mit diesem Gerät zu einem Problem kommen, wenden Sie sich bitte zunächst an unsere Technische Hotline.

**NEU** 

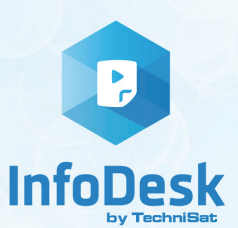

#### DIE BEDIENUNGSANLEITUNG BEQUEM **AL AUF IHREM BLET ODER SMARTPHONE** Δ **LESEN UND ARCHIVIEREN**

Jetzt mit der neuen InfoDesk App von TechniSat

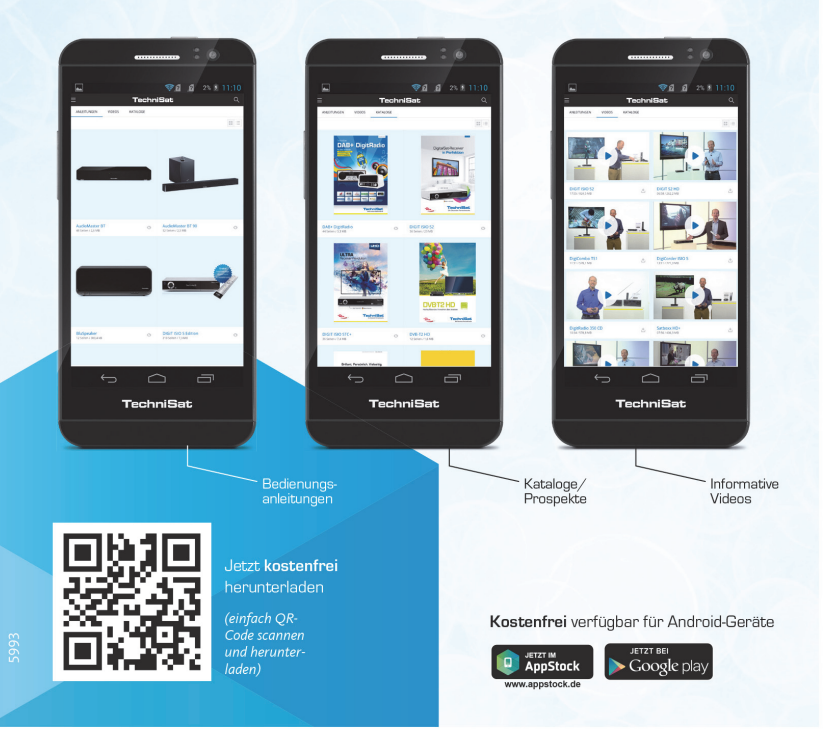